# 2024 年度

# がん治療認定医・がん治療認定医(歯科口腔外科) 教育セミナー受講・認定医試験受験 申込の手引き

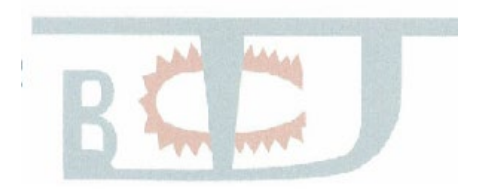

Japanese Board of Cancer Therapy

一般社団法人日本がん治療認定医機構

### 目次

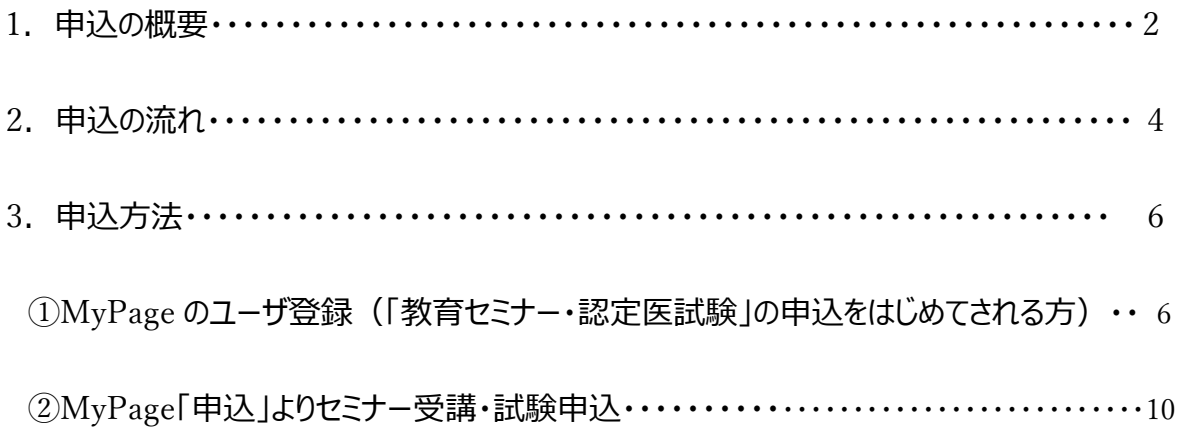

#### <span id="page-2-0"></span>1. 申込の概要

認定医 申請資格の条件として、教育セミナーの受講、認定医試験の合格は必須です。

- 1) 申込受付期間: 2024年 7 月 3 日 (水) 13 時 2023 年 7 月 23 日 (火) 15 時
- 2)定員 :

①教育セミナー(Web 開催):約 1,400 名

②認定医試験(CBT):合計 1,400 名

\*全国 47 都道府県にある CBT 運営業者(プロメトリック株式会社)が管理・指定する試験会場にて分 散開催(開催しない県・会場が発生する場合あり)。

\*定員に達した場合、「受付終了」します。「キャンセル待ち」の受付はございません。

- 3)申込資格 : 日本国の医師免許 または 歯科医師免許を有すること
- 4)申込方法 : 本機構 HP ホーム→認定医の取得→教育セミナー・認定医試験 申込 https://www.jbct.jp/doctor/apply.html
- 5)支払 :

①支払金額

- ・ 教育セミナー および 認定医試験(2024 年度版テキスト代含): 25,410 円
- ・ 教育セミナーのみ (2024 年度版テキスト代含) : 14,410 円
- ・ 認定医試験のみ(2024 年度版テキスト代含) : 14,410 円
- \*上記 すべて事務手数料・消費税・送料込

②支払方法と支払期限

- ・ クレジットカード決済:即時
- 6)申込後の取消(キャンセル)

 ①教育セミナー受講料:試験開催中止およびキャンセルであっても、受講料および事務手数料 は、原則返金いたしません。

②認定医試験受験料:本機構が開催中止とした場合は、全員に返金いたします。

ご自身の都合によるキャンセルの場合は、取消日によって返金額が異な

#### ります。次ページの表でご確認ください。

【申込後の取消(キャンセル)について】

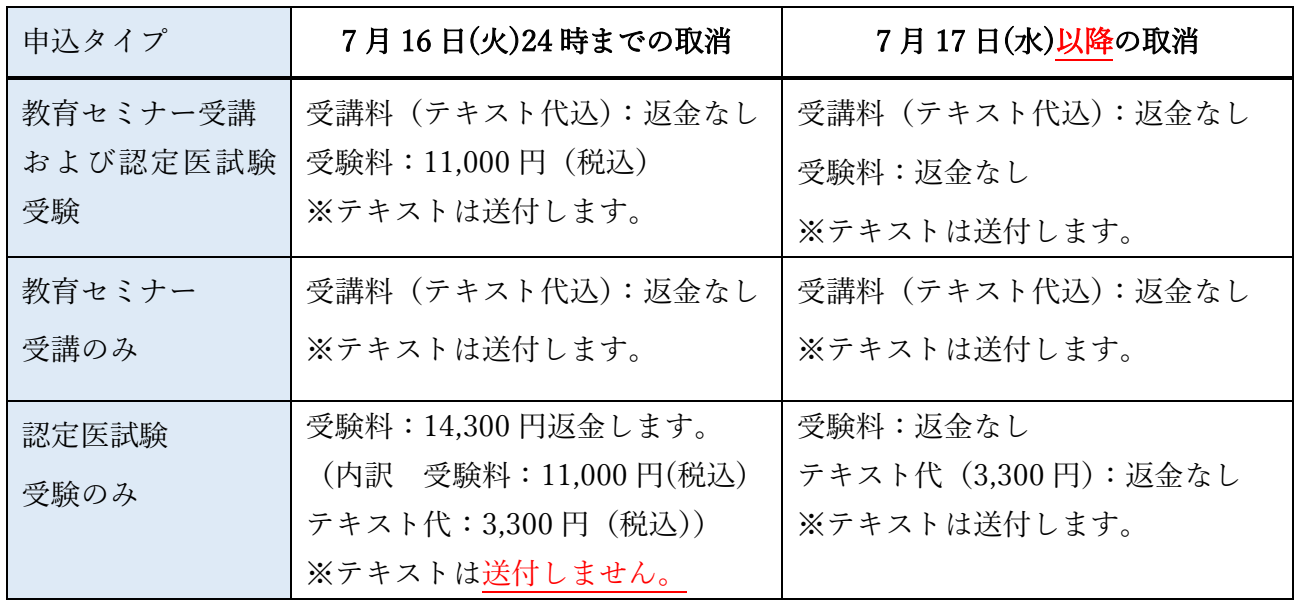

・【受講料】および【事務手数料】については、原則返金いたしません。

・ご希望の会場予約が取れない場合も返金いたしません。

キャンセルや万一誤って申し込みをされた場合は、事務局までご連絡ください。 事務局 E-mail: c-info@imic.or.jp

<span id="page-4-0"></span>2.申込の流れ

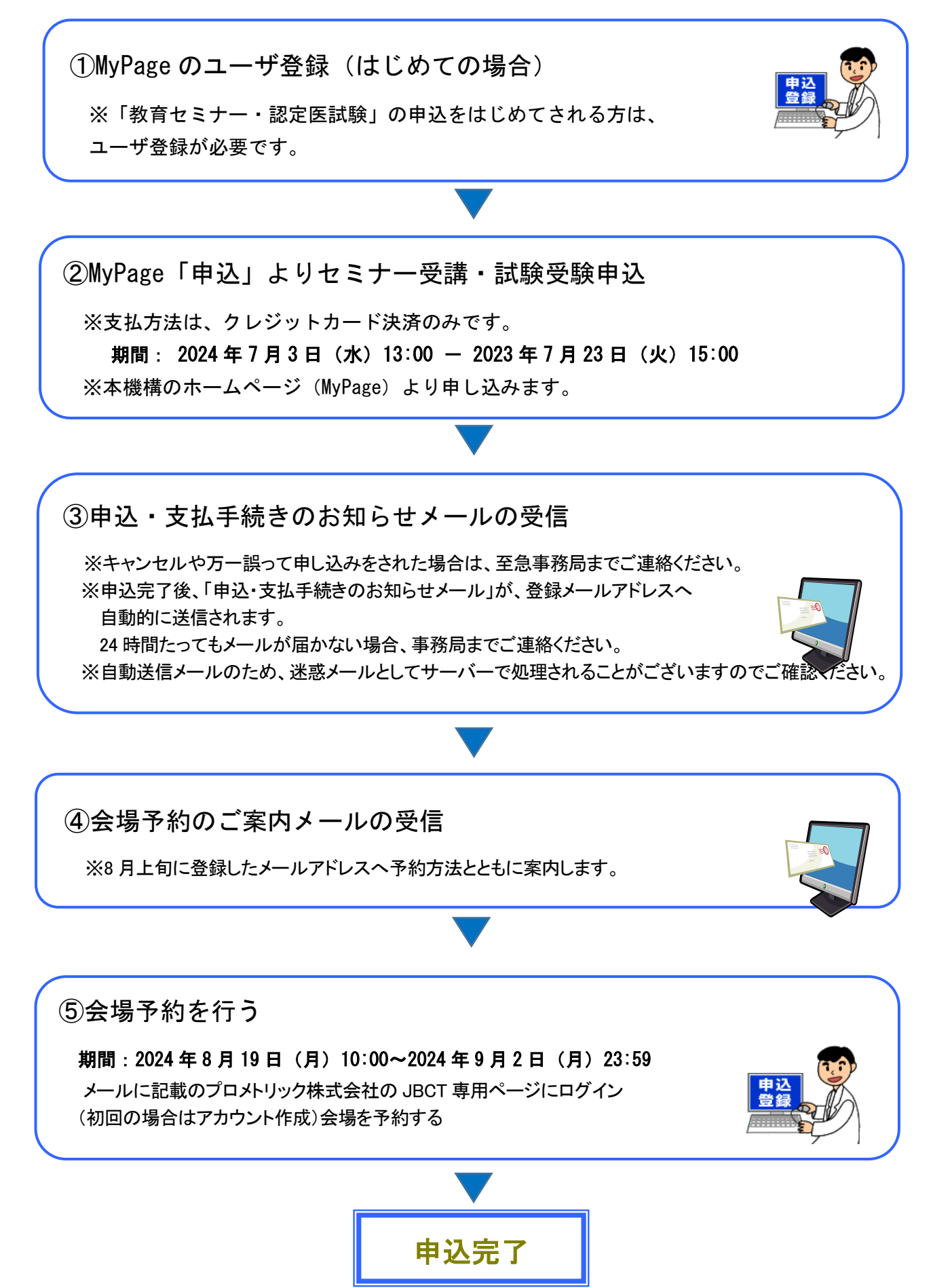

教育セミナー 実施日程 (Web 開催) 2024 年 10 月4 日(金) 13 時 – 10 月 19 日(土)24:00(予定) - 認定医試験 実施日程 (各会場共通)(予定) 2024 年 10 月 20 日(日) 12:30 – 12:45 受付開始 12:45 - 13:00 説明、入室 13:00 試験開始(85 分) 14:25 試験終了 受付締切時間の 15 分前を目安に、時間に余裕をもってお越しください。 12:30 より前にお越しいただいてもお待ちいただく場所がない場合があります。 受付締切時間を過ぎて来場した場合や本人確認書類を提示ができない場合は受験が できません。公共交通機関が遅延(または運休)による遅刻の場合、遅延証明書をもって 会場へ来場してください。 途中退出の場合、再入室はできません。試験を終了しての退出となります。 ■ 2024 年度版テキストは 8 月下旬より順次発送予定です。 教育セミナーは、テキストの予習を前提として行われます。 事前にテキストをお読みください。 ■お送りした 2024 年度版テキストを紛失した場合は、別途購入となりますので ご注意ください。 今後のご案内およびお知らせは、MyPage インフォメーション、本機構のホームページ、、 E-mail にて行いますので、都度ご確認をお願いします。 新型コロナウイルス(COVID-19)の感染拡大に伴う、試験会場における試験実施の対応 方針については CBT 運営を行っているプロメトリック株式会社のホームページをご覧くだ さい。 <https://www.prometric-jp.com/> セミナー受講単位(10 単位)および試験合格は、5 年間有効です。 (2024 年度受講単 位・試験合格は、2028 年度審査まで有効) 試験合格発表後(2024 年 12 月中旬)~ 2025 年 1 月上旬 Web 登録 ~ Web 登録締切1週間後 申請書類提出

> 問い合わせ先 日本がん治療認定医機構事務局 E-mail:[c-info@imic.or.jp](mailto:c-info@imic.or.jp)

### <span id="page-6-0"></span>3.申込方法

<span id="page-6-1"></span>①MyPage のユーザ登録 (「教育セミナー・認定医試験」の申込をはじめてされる方)

(過去に申込をされている方、認定医取得済の方は ☞p.10②へ)

本機構のホームページよりユーザ登録をおこないます。

https://www.jbct.jp/

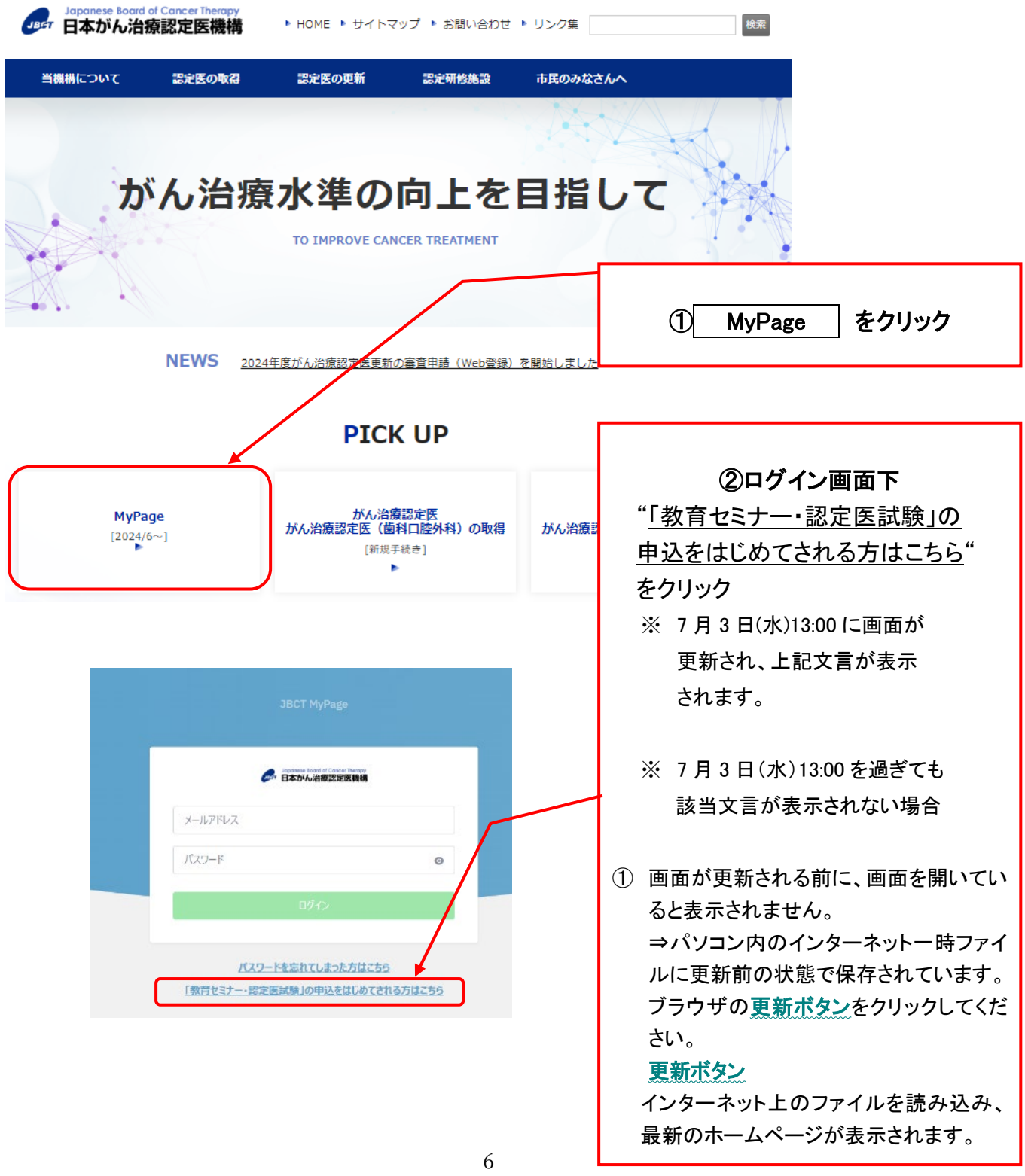

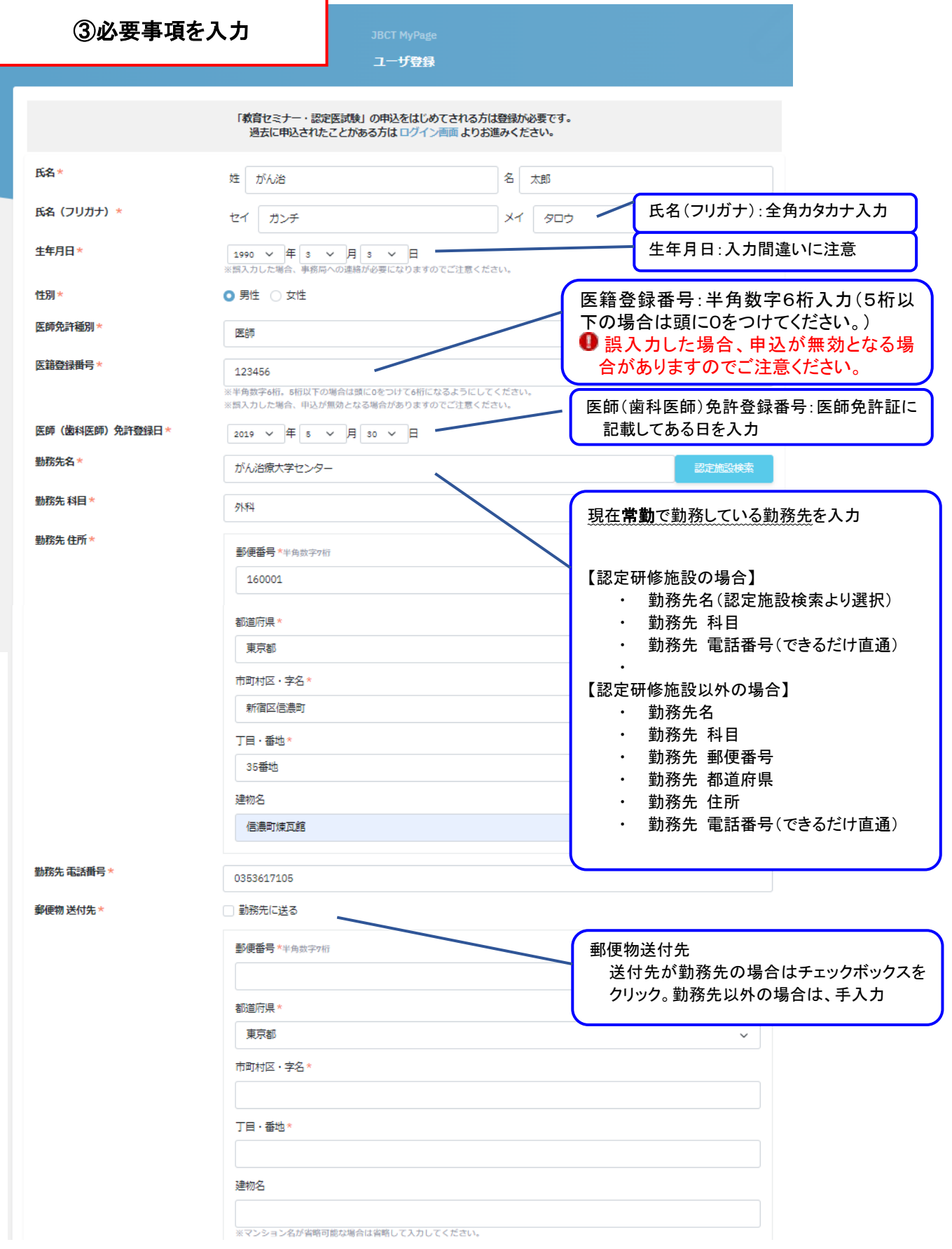

(次頁へつづく)

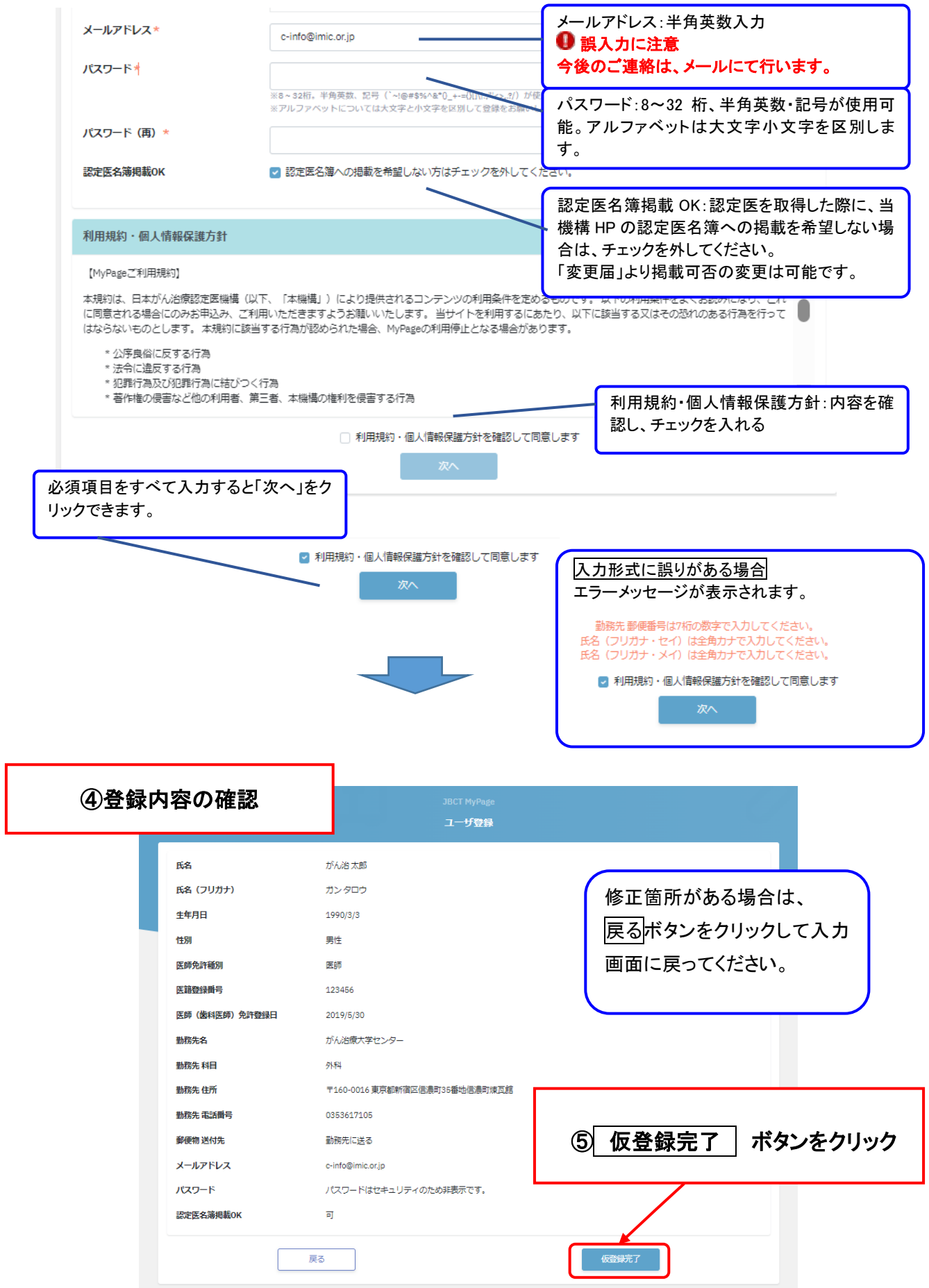

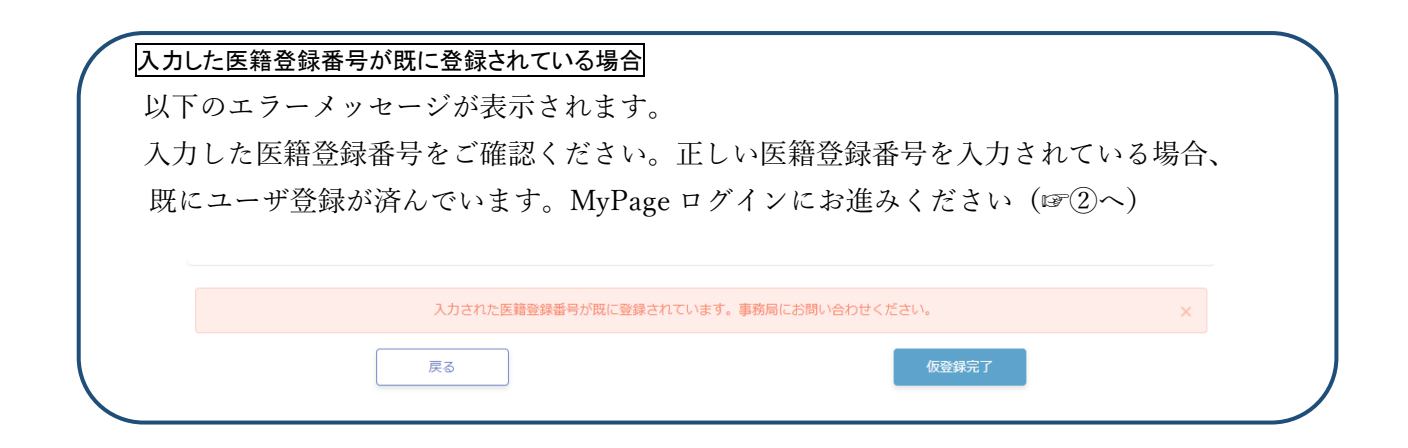

## 仮登録が完了した場合 ※この時点ではまだユーザ登録の手続きは完了していませんのでご注意ください

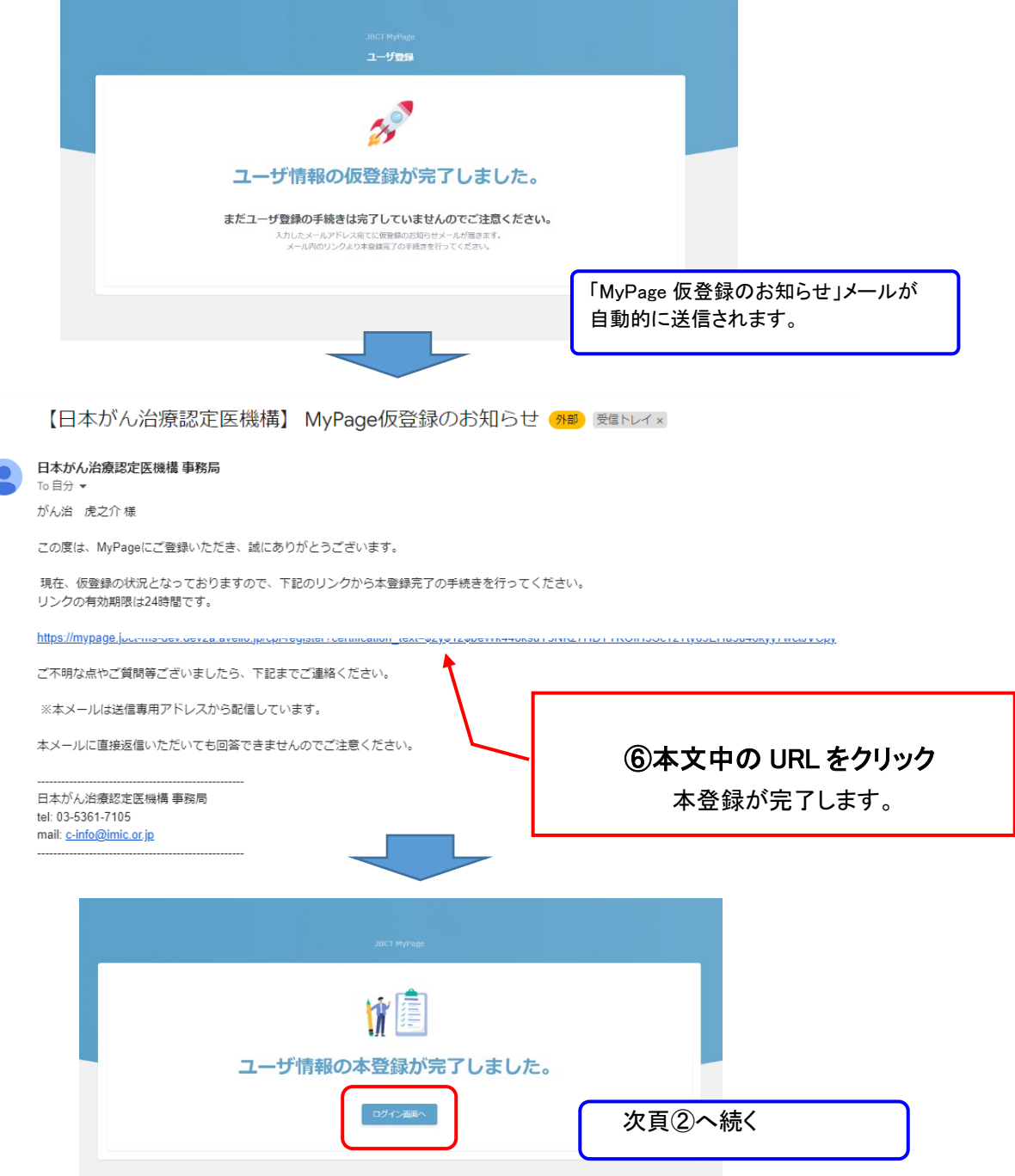

#### <span id="page-10-0"></span>②MyPage「申込」よりセミナー受講・試験申込

1)セミナー受講・試験申込を行うために MyPage にログインしてください。

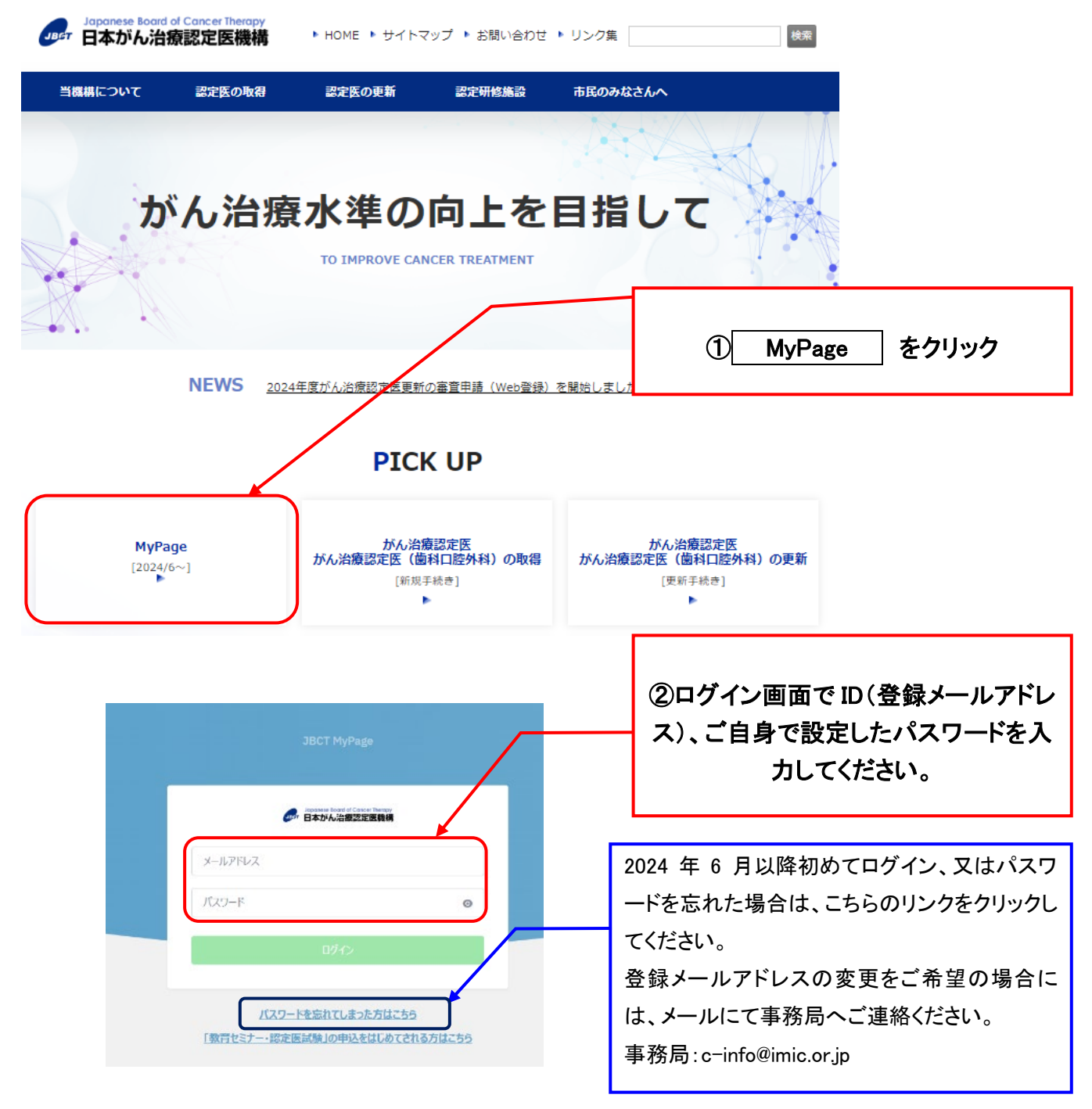

#### ※動作推奨環境

■Windows: Microsoft Edge 最新版、Google Chrome 最新版

■macOS: Google Chrome 最新版

恐れ入りますが、macOS:Safari は非推奨になっております。

2)MyPage「マイページ」のインフォメーションで、本申込の手引き、MyPage ご利用規約、キャン セルポリシー、受講・受験の注意事項を掲載しておりますのでご確認ください。

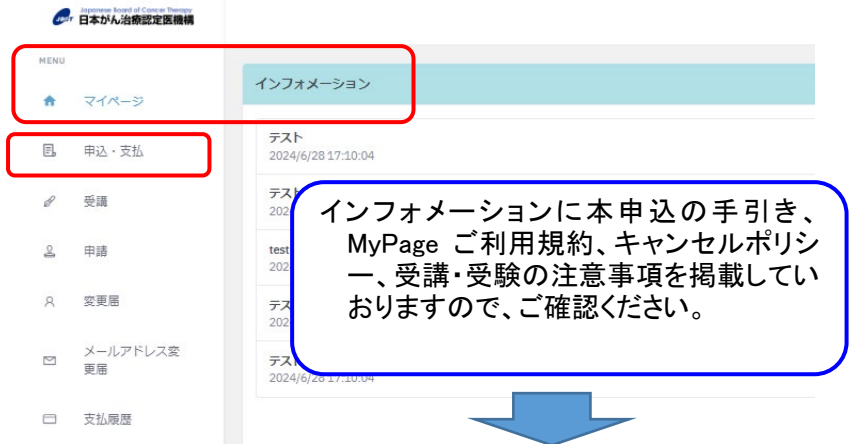

3)MyPage「申込・支払」をクリックしてください。

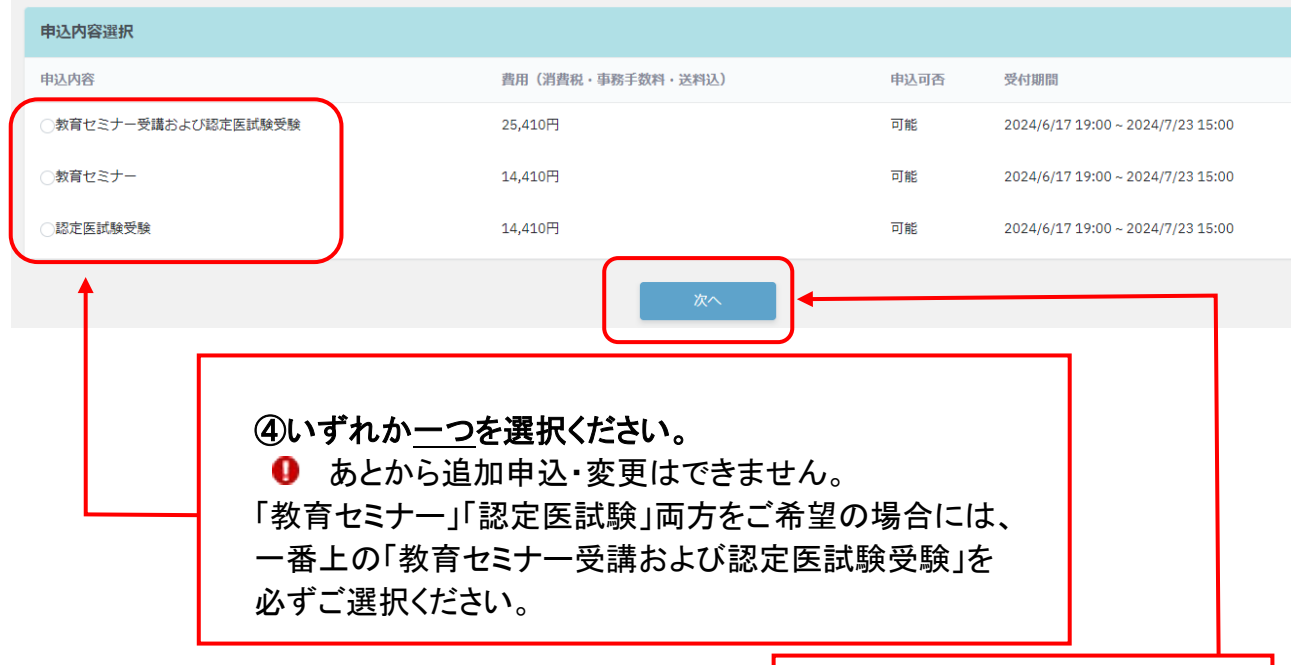

<申込内容詳細> インディングのコントリック<mark>タンのをクリックしてください。</mark>

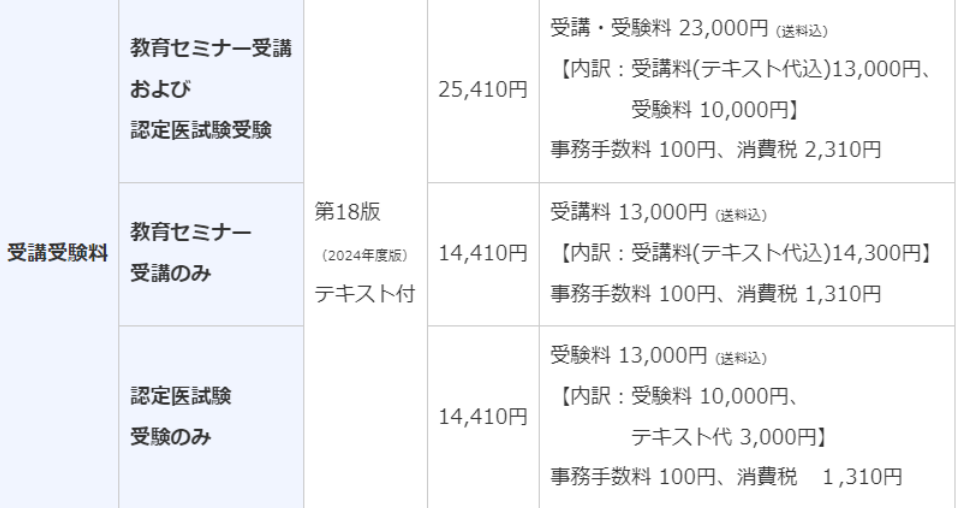

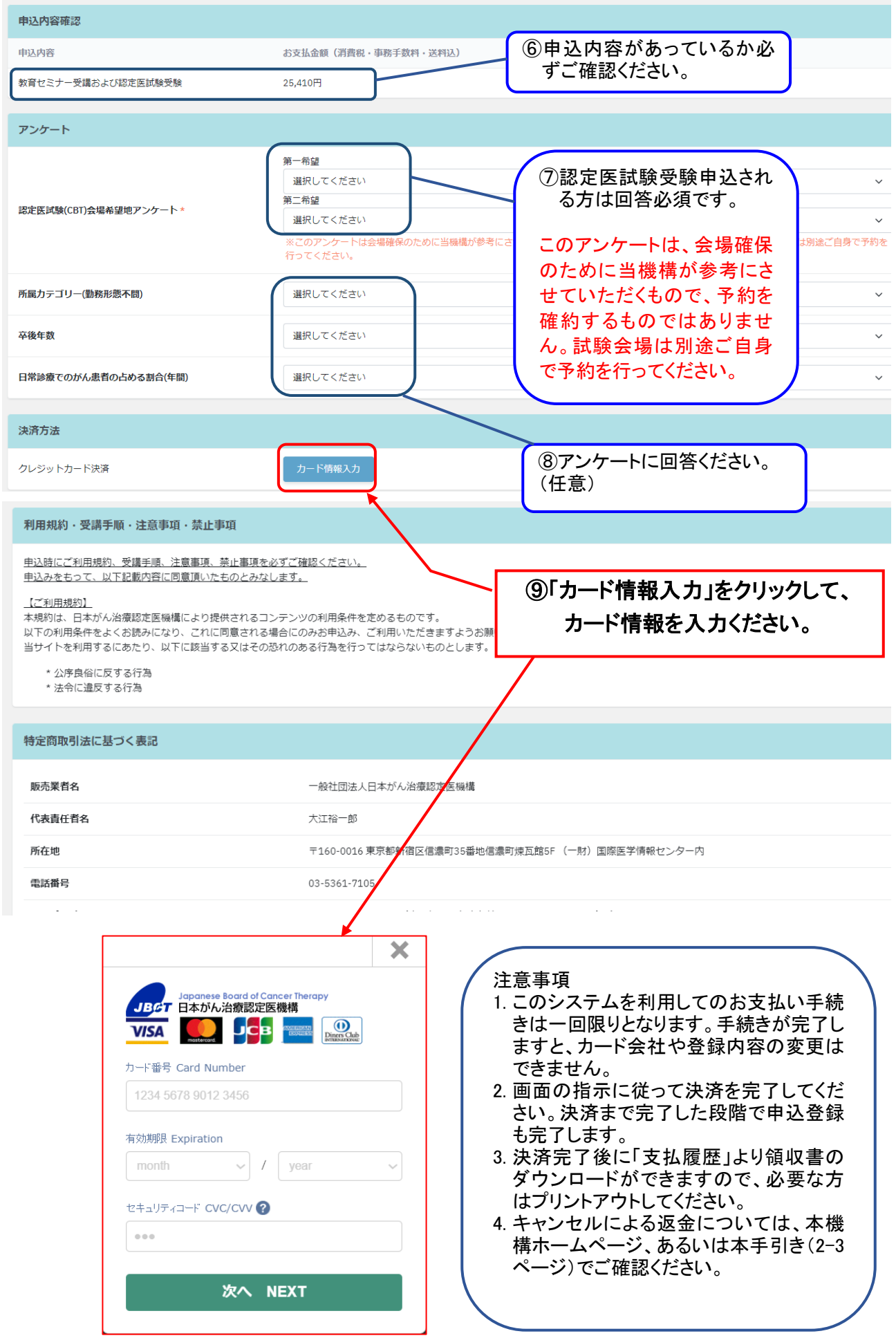

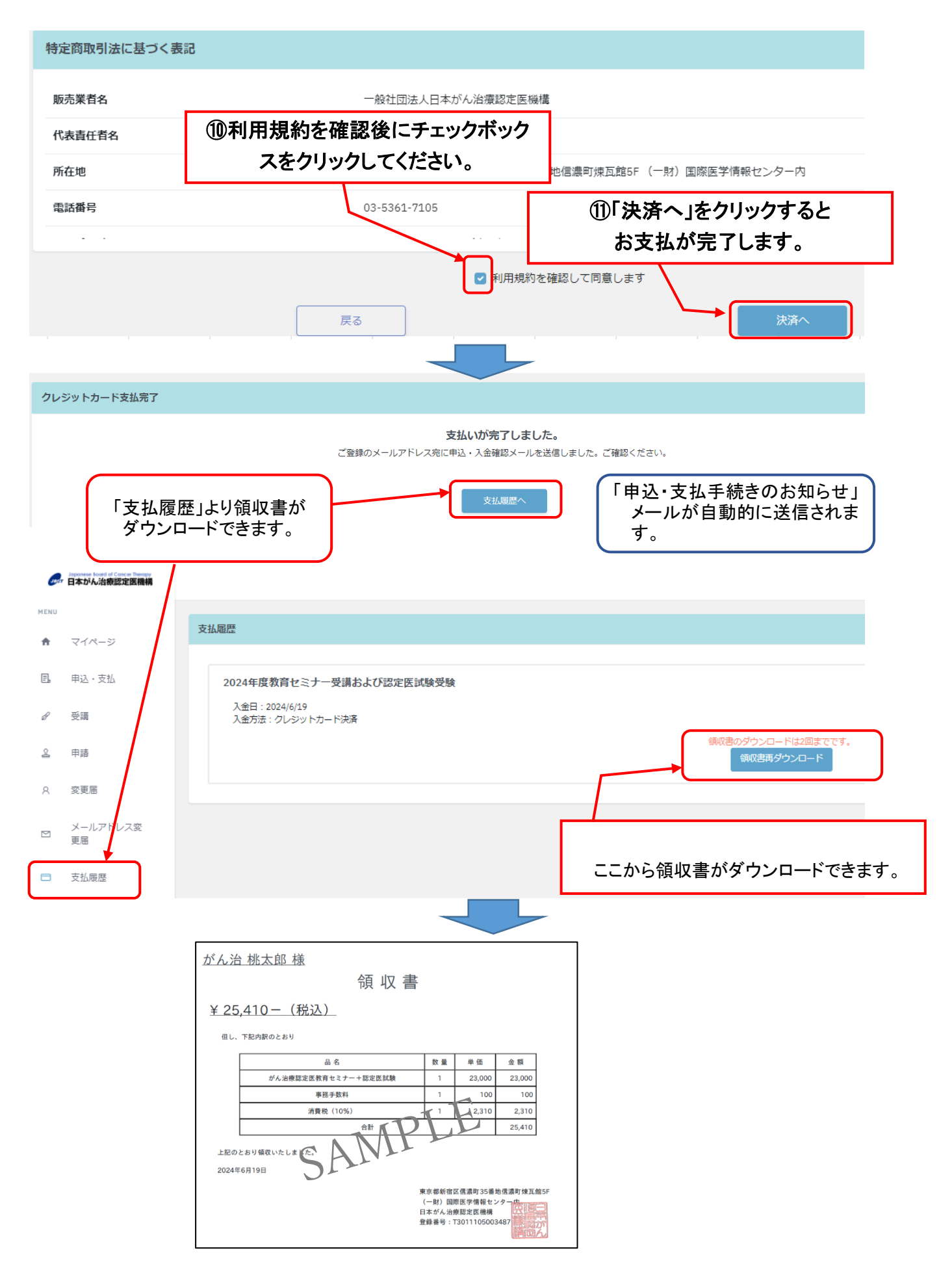